#### **Why Go Premium?**

### **With QCONF's Premium features you can do more like:**

- 1) Get a permanent access code. With permanent access codes there is No need to plan ahead, No scheduling, No reservations necessary. Just start your call any time (also called "Conference Bridge").
- 2) Use 1-800 [Toll free numbers](https://www.qconf.com/htmls/docs/TollFree_en.pdf) to spoil your guests.
- 3) Participants in your call can use our Skype [Integration](https://www.qconf.com/htmls/docs/skype_en.pdf) to connect to your conference call. This will extend your global reach.
- 4) [Dial-Out Service.](https://www.qconf.com/htmls/docs/dialout_en.pdf) No complicated access codes. Add participants quickly and easily by dialing them into the teleconference.
- 5) Get [a local access numbers in](https://www.qconf.com/htmls/docs/ppm_en.pdf) China, India, Taiwan, Colombia ,Kenya and more…with our special local access numbers (PPM charges may apply)

# **To go premium with QCONF follow these steps**

# 1) Start by Choosing a Plan

In the welcome Screen click on "Choose a Plan"

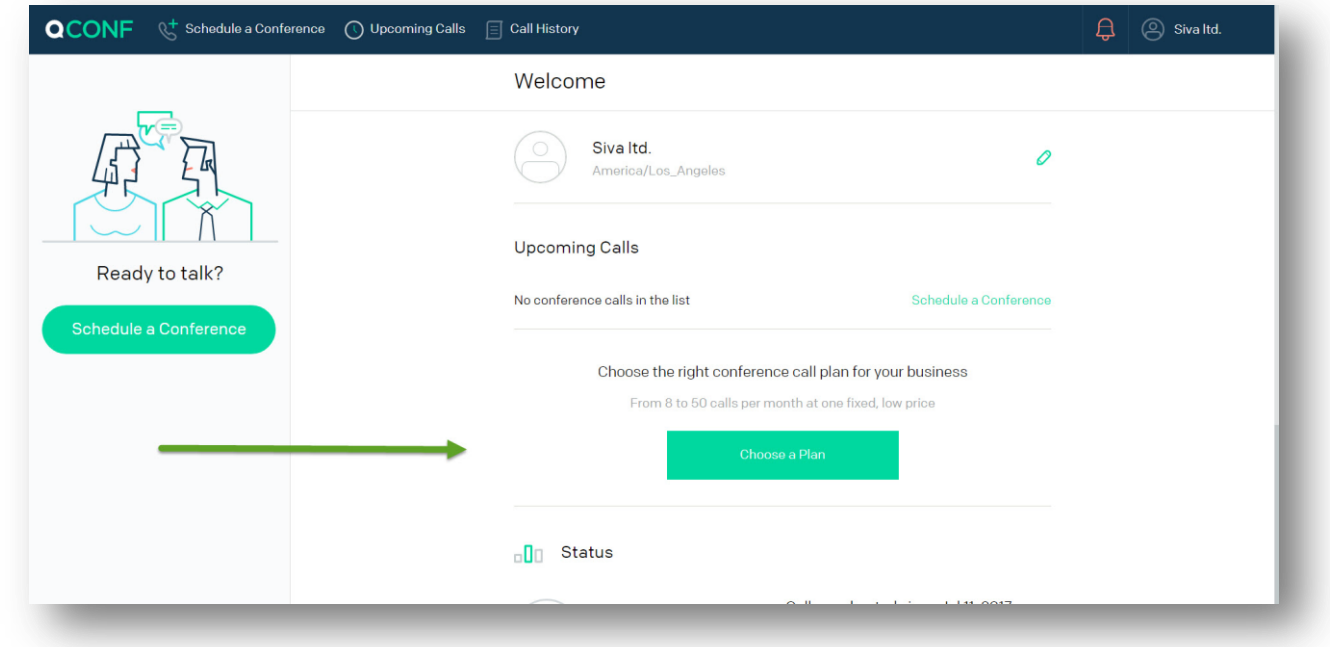

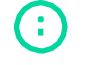

info@qconf.com  $\mathbb{C}$ <sup>9</sup> www.qconf.com

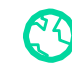

#### Choose the right plan for you. **2**

Choose Per call" if you want to pay as you go, If you have more than 3 calls a month you can save money by choosing one of our monthly plans.

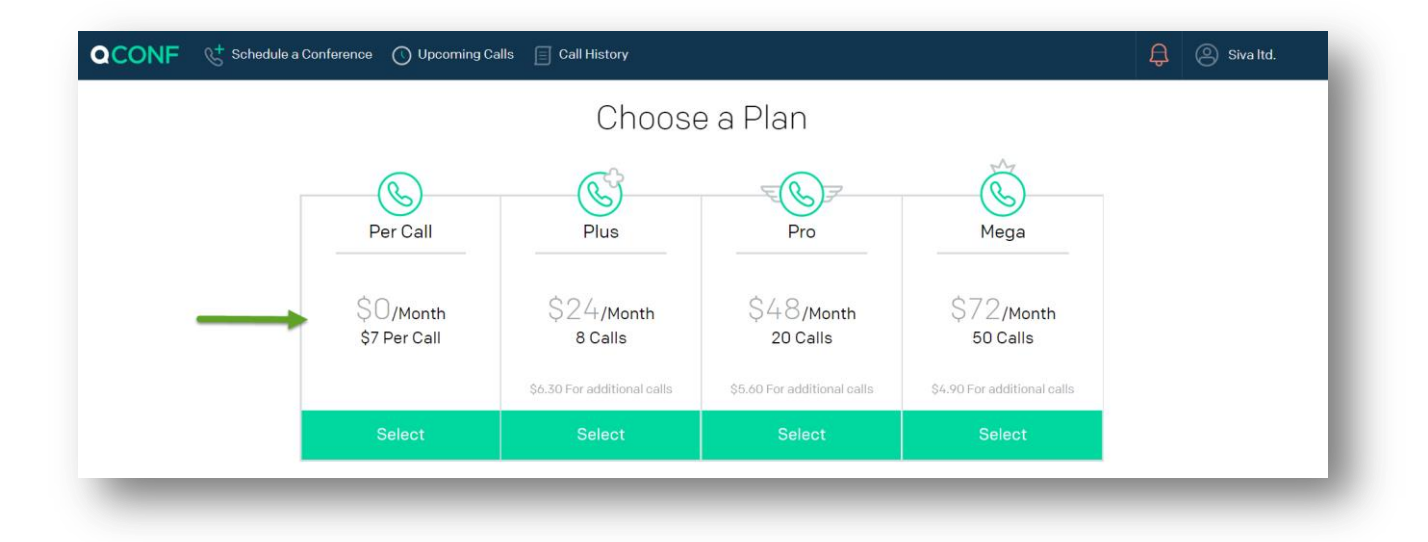

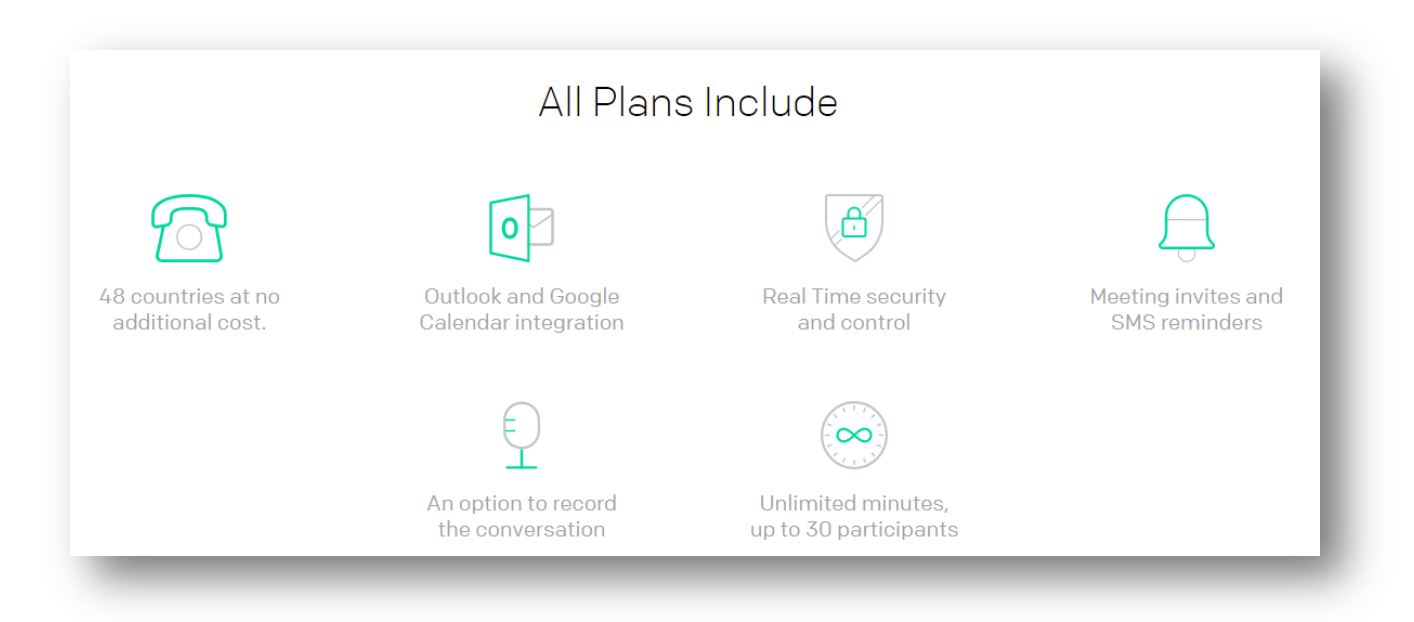

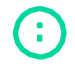

info@qconf.com  $\mathbb{C}^{1}$  www.qconf.com

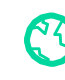

### Set Payment details and get your permanent access code

After you choose a plan please enter your credit card details. You can set the name of your company to be printed on your invoice under "Billing Information".

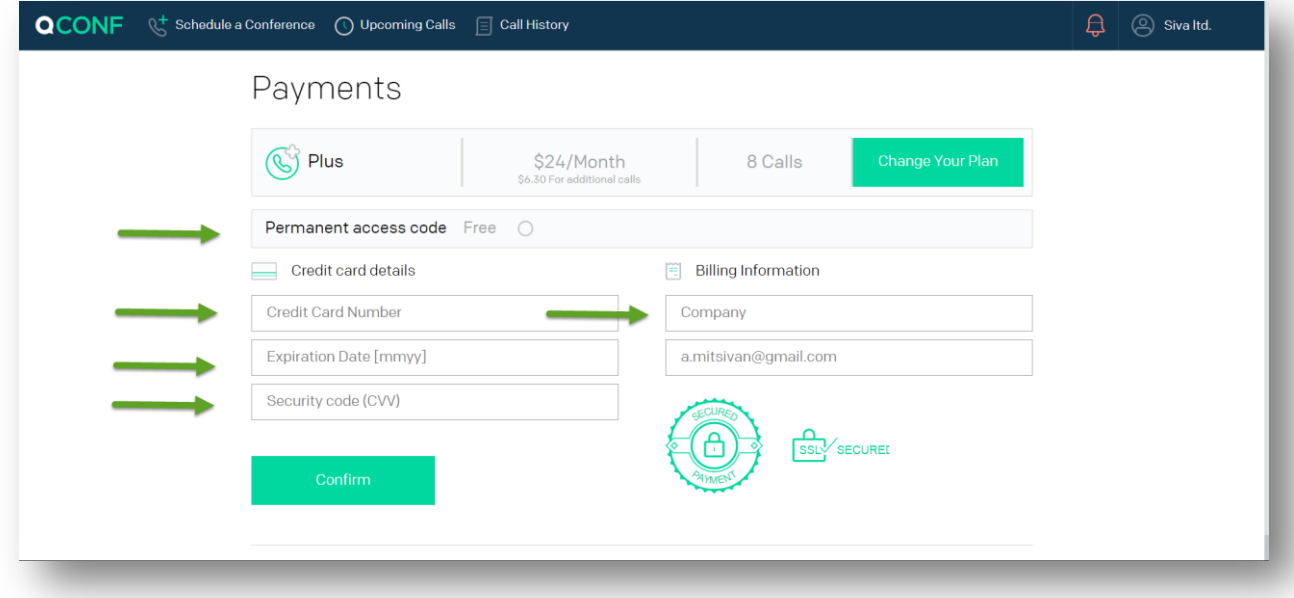

#### **You can add a Permanent access code to use QCONF as a conferencing bridge.**

This special code means there is No need to plan ahead, No reservations necessary. Just start your call any time 24/7 with your private QCONF permanent access code.

To start a Conference any time you will need:

Admin Code, Participant code and Dial in numbers.

#### **Where Do you get it?**

**3**

After you add a permanent access code you will get an email with all the details you need to start using QCONF (as a conferencing bridge) including the Admin Code, Participant code and a link to your Dial in numbers.

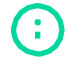

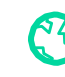

## **a** Add an Emergency Phone number

To add an emergency phone number, click on your name in the right hand corner and then click on "Personal Details".

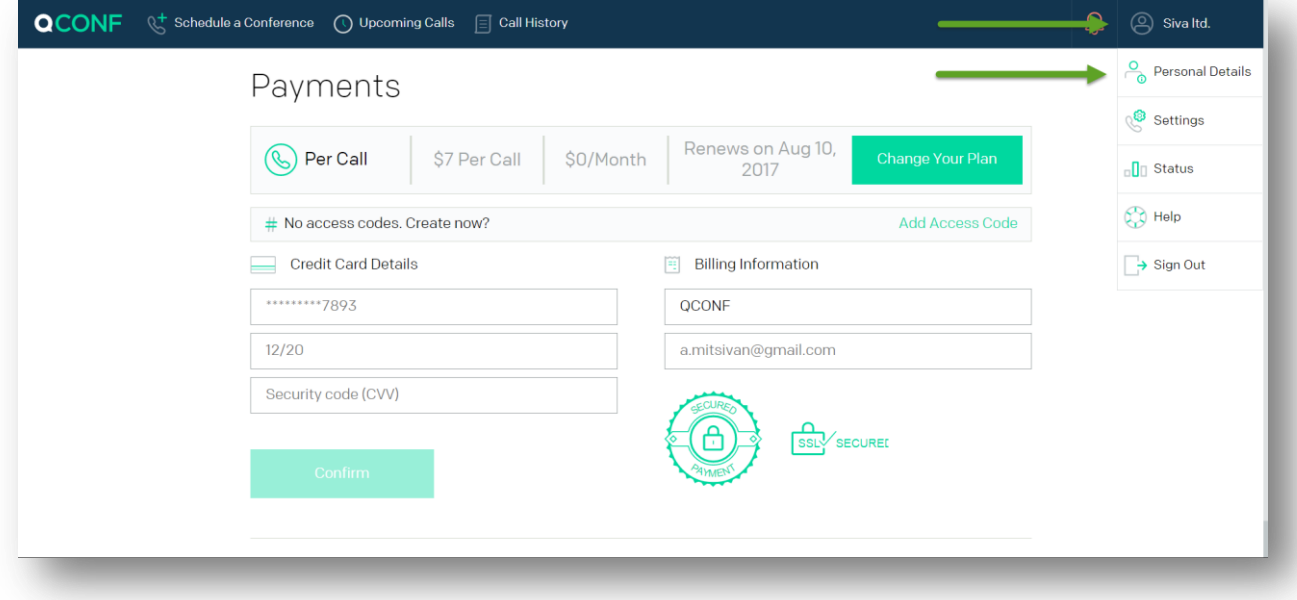

**Why we need your phone?** This emergency number will be used to contact you if there is a problem with one of your conference calls, for example when a participant is not able to connect because he has the wrong access code or he is invited to a different time etc.

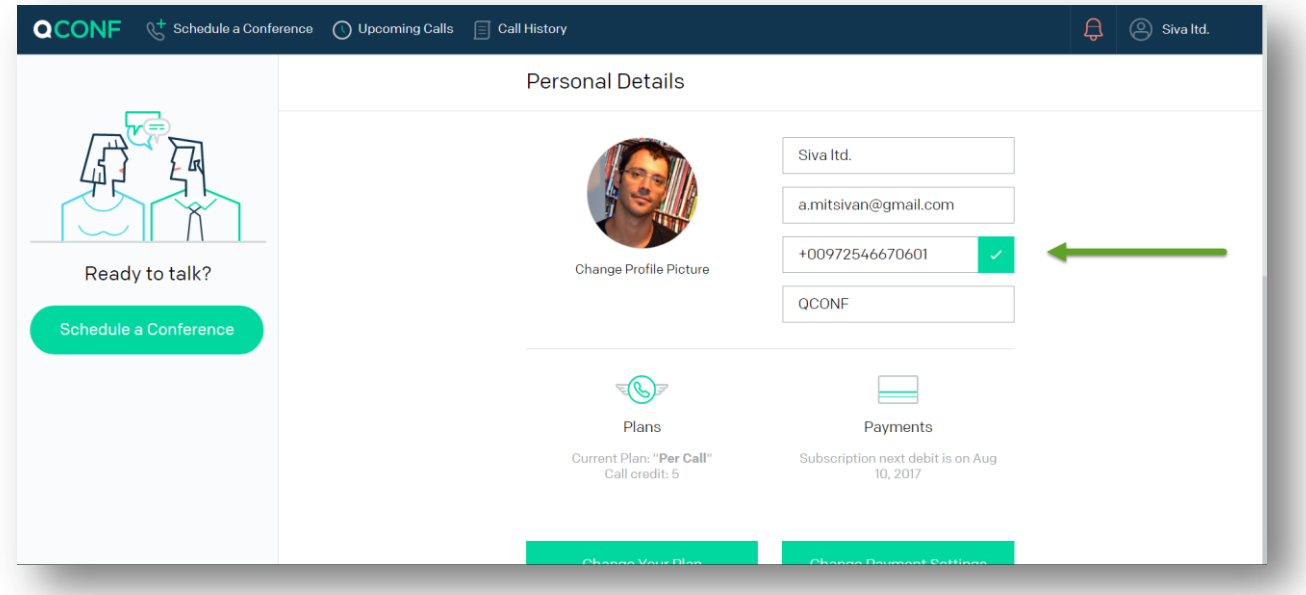

After entering a number, click on the green V sign. We can verify this phone by sending an SMS message. You can skip that step if it is a landline.

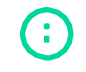

info@qconf.com  $\mathbb{C}$ <sup>9</sup> www.qconf.com

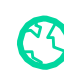

# **FAQ's**

### **How can I schedule a call?**

- 1) To schedule calls from your desktop or mobile phone click [here](https://www.qconf.com/htmls/docs/Schedule-Conference_en.pdf)
- **2)** To schedule calls from your Outlook or Google Calendar click [here](https://www.qconf.com/htmls/docs/invite-Calendar_en.pdf)
- 3) To Schedule calls using WhatsApp click [here.](https://www.qconf.com/blog/WhatsApp-conference-calls)

### **Where are my Access numbers?**

Once you choose a plan, you can see your access numbers in your account, just click on the logo on the left hand side to get to the "welcome" screen and you will be able to view your access numbers.

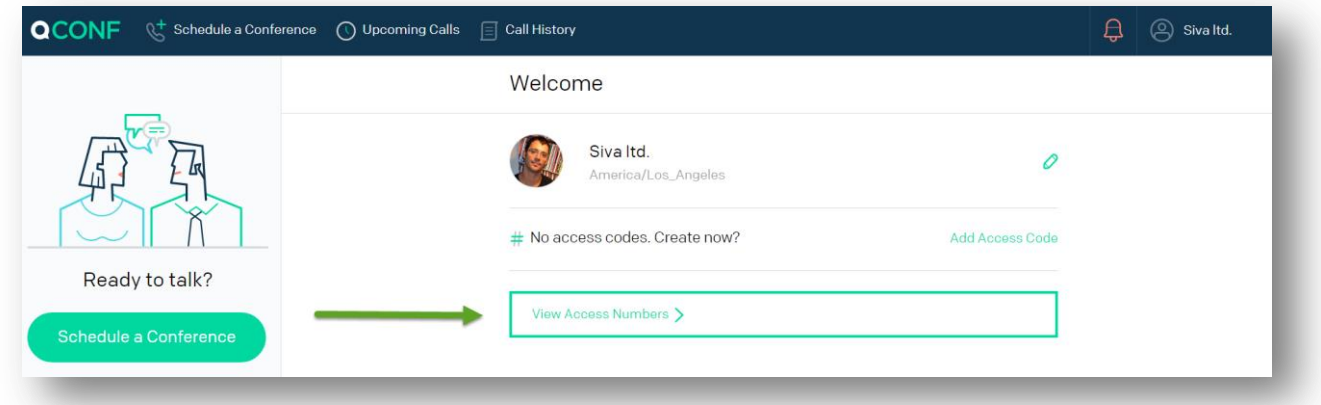

### **I can't find the access number I need?**

In Some countries it is impossible to get a good quality access number This is why we don't have one … but Your participant can Still [connect via Skype](https://www.qconf.com/htmls/docs/skype_en.pdf) or they can dial (long Distance) to any of our other access numbers.

In Some Exotic countries like China, India and more you will need to add an access number, read more about it here [Adding Access Numbers To My Account](https://www.qconf.com/htmls/docs/ppm_en.pdf)

### **Want To spoil your guests?**

You can add premium services to spoil your participants like Toll Free Dial in [Numbers](https://www.qconf.com/htmls/docs/TollFree_en.pdf) and Call me service [\(dial out to participates\)](https://www.qconf.com/htmls/docs/dialout_en.pdf)

### **How can I make sure the call doesn't start without me?**

Learn more on the possibilities enables by using [admin access code](https://www.qconf.com/htmls/docs/Admin-access-code_en.pdf)

### **How can I get more help?**

Read our documents [here](https://www.qconf.com/contact) - **or -** Contact support [here](https://www.qconf.com/support)

info@qconf.com  $\mathbb{C}$ <sup>9</sup> www.qconf.com

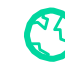